If you did not complete 2022 or 2023 Onboarding-Lite and are completing 2024 Onboarding-Lite to start volunteering or obtain continuing education, you MUST successfully complete all graded quizzes with a score of 100%. For all others Onboarding-Lite 2024 is not required, however, all participation levels are REQUIRED to stay abreast of program information and guidelines. Onboarding-Lite is the best resource in one place! (*OnBoarding Notifications posted by the Program Office*)

Step 1: Go to the Master Gardener website. https://mastergardener.extension.wisc.edu/

|                                 | •                                                                                                    |                                                        | - 0                             |
|---------------------------------|----------------------------------------------------------------------------------------------------|--------------------------------------------------------|---------------------------------|
| + C S https://maitergard        | demer and emilion while and u                                                                                                    |                                                        | 16 D 0                          |
| Maga 📫 PouTabe 📫 Magin Say Phat | togra 🗧 Carwan Ree v H - T. 🖶 Stopping Cart. 🧧 Wessee Registratis. 🤌 Seit Ties Saskap So. 🚷 National Actives C. 👂 Seit S Methods to E. 🦞 Wesseen Walk                                                                                                    | lac 🛞 Teck STant Photos 😑 Skala Star g Tachesi 🔅 skala | alling techniq. 🔹 🕒 All S       |
| enety of Whiconsin-Medison   I  | Explore Education: Agriculture Community Development Families & Finances Health Natural Resources Youth                                                                                                    |                                                        | Connect With Us E Support Exter |
|                                 | Master Gardener Program<br>University of Weconsin-Extension Home Being a Master Gardener Get Started Learn                                                                                                    | Events Toolbox > Donate                                |                                 |
|                                 | Home a Tuobox                                                                                                    | Share: f X 🔯 P                                         |                                 |
|                                 |                                                                                                    |                                                        |                                 |
|                                 | Toolbox                                                                                                    |                                                        |                                 |
|                                 | We are updating the materials in our toolbox. Please contact us at <b>wimastergardener@extension.wisc.edu</b> if you<br>are looking for a particular document.                                                                                                    | Gardening<br>Information                               |                                 |
|                                 | We are updating the materials in our toolbox. Please contact us at wimastergardener@extension.wisc.edu if you                                                                                                    | Gardening                                              |                                 |
|                                 | We are updating the materials in our toolbox. Please contact us at <b>wimastergardener@extension.wisc.edu</b> if you<br>are looking for a particular document.  Important Information  FAOs (Here's where we're putting the most frequently asked questions related to the program's changes)  Defate to Master Gardener Program Liability (PDF)       | Gardening<br>Information<br>Upcoming Events            |                                 |
|                                 | We are updating the materials in our toolbox. Please contact us at <b>wimastergardener@extension.wisc.edu</b> if you<br>are looking for a particular document.  Important Information  • FAQs (Here's where we're putting the most frequently asked questions related to the program's changes)                                                        | Gardening<br>Information                               |                                 |
|                                 | We are updating the materials in our toolbox. Please contact us at wimastergardenergextension.wisc.edu if you are looking for a particular document. Important Information • FAOs (Here's where we're putting the most frequently asked questions related to the program's changes) • Update to Master Gardener Program Liability (PDP) • Data Sharing | Carcienting<br>Information                             |                                 |

Step 2: Click on the Toolbox

Step 3: Scroll down the page to the green box for Canvas

|                                                          | adultoollon-2/anes-our-orline-desioon/<br>Creme law VH - 1, 🗢 Steppen Ext 🖸 Weber Registric. 🔗 Bel Free Balay Soc. 🏵 Annoy Antres C. 🖗 Bel S Metoda Is B. 👽 Woomen Vill Re. 🖷 Inis Skel Posts 🔳 Socializing Patric. 💪 data as                                                               | 🔹 🚺 🗯 🛣                            |
|----------------------------------------------------------|----------------------------------------------------------------------------------------------------|------------------------------------|
| University of Waconsin-Madison   Exptone Exten           | nion: Agriculture Community Development: Families & Frences Health: Netural Resources Kauth                                                                                                    | Connect With Us  Support Extension |
| ¢                                                        | Master Gardener Program<br>University of Wisconsin-Extension Home Being a Master Gardener Get Started Learn Events Toolbox & Donate                                                                                                    |                                    |
| Hor                                                      | ne > Toobox > Canvas, Our Ovine Classroom Share: 🕇 🗶 💆 🔗                                                                                                    |                                    |
| с                                                        | anvas, Our Online Classroom                                                                                                    |                                    |
| All                                                      | of our online learning is now in our online Master Gardener Program: Canvas classroom.                                                                                                    |                                    |
|                                                          | e your UW-Madison NetID to log in to Canvas. This NetID is a special, UW-Madison issued username. You must use your NetID plus a password to<br>into Canvas. It is different than your Online Reporting System (ORS) username and password.                                                 |                                    |
| Ind                                                      | viduals registering for the Master Gardener Onboarding course will receive a NetID at that time.                                                                                                    |                                    |
|                                                          | Master Gardeners active in the program on April 2020 had a NetiD created and emailed. Your NetiD was sent to the email address on file in the Master<br>dener Program Online Reporting System (ORS).                                                                                        |                                    |
| If y                                                     | ou can't find the email to set up your NetID, you may request it to be resent to you.                                                                                                    |                                    |
|                                                          | <ul> <li>Your email address listed in the ORS was used to start the NetID process. Be sure to check that address.</li> <li>A unique email is required for each individual. If you share an email address, your NetID was not created. Please contact the Master Gardener Program</li> </ul> |                                    |
| COOKIE NOTICE<br>We use cookies on this site. By continu | ing to browse without changing your browser settings to block or delete cookies, you agree to the <u>UW - Madison Privacy Notice</u>                                                                                                    | ACCEPT COOKIE NOTICE               |
|                                                          | 📕 Q. Sweds 🛛 🕺 💁 🔛 🔞 🗖 🚞 🛱 🕼 🕲 🕼 🖉 🚳 🖉 🚳                                                                                                    | ~ & @ @ 1054M                      |

| 👻 🔯 Lanos, Carlonne Lauren 🔹 関                        | Canali Da Delar Cassoon 🛪 🔺                                                                                                    | -                          | 0 >          |
|-------------------------------------------------------|----------------------------------------------------------------------------------------------------|----------------------------|--------------|
| e 🤞 🛛 💷 mastergædener.miternik                        | nvist, edu/toolbox-2/ganas-nspilloe-diarmon/                                                                                                    | * * 2 0                    | 1 4          |
| 🖗 Nape 😆 Italias 😆 Nghi Siy Photogra.                 | 🙃 Cannas Bary (14 - T. 🐵 Shagang Can 💿 Webse Regionaria. 🧳 Ann Free Faculty San. 🌒 Hannas Anthines C. 🖻 Ann Hallmann Sal. 👽 Webser Walken. 😨 Tak Sher Parama 😰 Sans Halog Tarras. 🗇 Anna Anthines C.                                                                                                    | u schrie. 🛛 😕 🗀            | All Ecoleman |
| University of Weconsin-Madison   Explore              | «Extension: Agriculture: Community Development: Families & Prances: Health: Natural Resources: Youth<br>If you can't find the email to set up your NetID, you may request it to be resent to you.                                                                                                    | Connect With Us  Support E | stension     |
|                                                       | <ul> <li>Your email address listed in the ORS was used to start the NetID process. Be sure to check that address.</li> <li>A unique email is required for each individual. If you share an email address, your NetID was not created. Please contact the Master Gardener Program on how to proceed.</li> </ul> |                            |              |
|                                                       | With Carwas all online learning supported by the Wisconsin Extension Master Gardener Program will be in one location.                                                                                                    |                            |              |
|                                                       | Here are all the items you will find inside Canvas:                                                                                                    |                            |              |
|                                                       | Onboarding-Lite     Vibe Newsletter     Pearts Plus     Citizen Science opportunities     All future advanced training courses     Go to Canvas                                                                                                    |                            |              |
|                                                       | Need Help?                                                                                                    |                            |              |
|                                                       | If you require technical assistance, please contact the DolT Helpdesk and state that you are an L3 student within the Division of Extension.                                                                                                    |                            |              |
|                                                       | A WATCH Instructions                                                                                                    |                            |              |
| COOKIE NOTICE<br>We use cookies on this site. By cook | ntinuing to browse without changing your browser settings to block or delete cookies, you agree to the <u>LW - Madison Polyacy Notice</u>                                                                                                    | ACCEPT COOKIE NOTICE       |              |
| Onedy                                                 | 👖 Q. Seet. 🛛 🕺 🗳 🖬 👰 🗖 🐂 🖬 🗘 🍓 🍕 🥳 🕂 😻 🖉 🖬                                                                                                    | - 6 9 ¢ 1                  | 1151 AM      |

Step 4: Enter your Net ID and Password. *This login is different than the one you use for the Online Reporting System (ORS* 

| ← → α (ta lognamasku/dp/pm/lie/S4M2/file        |                                                                                                    |                                          |                                                  |                                      | \$                     | MD |               |
|-------------------------------------------------|----------------------------------------------------------------------------------------------------|------------------------------------------|--------------------------------------------------|--------------------------------------|------------------------|----|---------------|
| 🖓 Maga 😆 YouTalee 🖬 Night Dry Photogra. 🕲 Carre | a Ray v14 - T., 🔁 Simpley Carl 🧧 Webrar Repairants                                                                                                    | 🔶 that free Backup So. 🛛 😧 Natural Activ | en C. 🦻 dasi bilefesik toʻli. 🦞 Missense Viel Re | Tek bliet Protes State Story Technic | G state story to reac. |    | AS Societario |
| University of Wisconsin-Madison Login           |                                                                                                    |                                          |                                                  |                                      |                        |    |               |
|                                                 | Login                                                                                                    |                                          | Need help?                                       |                                      |                        |    |               |
|                                                 | NetiD                                                                                                    | Forgol NettD                             | Activate your NetID                              |                                      |                        |    |               |
|                                                 | Ex thatper                                                                                                    | roganita                                 | <ul> <li>Modify your account.</li> </ul>         |                                      |                        |    |               |
|                                                 |                                                                                                    |                                          | <ul> <li>Contact the Help Desk</li> </ul>        |                                      |                        |    |               |
|                                                 | Password                                                                                                    | Forget password                          |                                                  |                                      |                        |    |               |
|                                                 |                                                                                                    |                                          |                                                  |                                      |                        |    |               |
|                                                 | Log in                                                                                                    |                                          |                                                  |                                      |                        |    |               |
|                                                 | No. of Concession, Name of Concession, Name of Con<br>Name of Concession, Name of Concession, Name of Concession, Name of Concession, Name of Concession, Name of Concession, Name of Concession, Name of Concession, Name of Concession, Name of Concession, Name of Concession, Name of Concess |                                          |                                                  |                                      |                        |    |               |

Step 5: Click on the Courses icon. The icon directly above will take you to a history screen that will show whether or not you have previously completed it.

| ← → C ts samewincedu                                                                                                    | 0                                                                                                    | * * * *       |
|----------------------------------------------------------------------------------------------------|----------------------------------------------------------------------------------------------------|---------------|
| 🤉 Maps 📫 Youflahe 📫 Night Sky Philtippi. 🗰 Cenena Bawry                                                                           | H - L. 🗢 Stoppeng Carl 🧧 Watawa Rugstantas. 🛷 dear free Sachap Sac. 🔗 Matawa Anchones C. 🦻 Jacii S Metricon In K. 🦞 Watawarn Wall No. 🛞 Taki Bitch Protos 🕒 Sacha Storp Retwo. 💪 share windog Sacha | 1. N D Althou |
| Courses                                                                                                    | Today +                                                                                                    | ■ Q :         |
| All Courses                                                                                                    |                                                                                                    |               |
| Master Gardener Program: Carwas Diassroom<br>Origing                                                                              |                                                                                                    |               |
| Welcome to your courses! To customize the list<br>of courses, click on the "All Courses" link and star<br>the courses to display: | Beginning of Your To-Do History<br>You've scrolled back to your very first To-Dot                                                                                                    |               |
| 2                                                                                                    | Now I completed item                                                                                                    |               |
|                                                                                                    | Now 1 completed item                                                                                                    |               |
|                                                                                                    | Nothing Planned Yet                                                                                                    |               |
|                                                                                                    | Nothing Planned Yet                                                                                                    |               |
|                                                                                                    | No more flows to show                                                                                                    |               |
|                                                                                                    |                                                                                                    |               |

Step 6: You will then see "Courses Listed". Click on the Master Gardener Program Canvas Classroom

| Image: Control Image: Control   Image: Control Image: Control   Image: Control Image                                                                                                    |       | aller förskerer Pr. 🗴 🔘             |                                 |                                  |                                           |                         |                               |                                   |                       |           | 0      |
|----------------------------------------------------------------------------------------------------|-------|-------------------------------------|---------------------------------|----------------------------------|-------------------------------------------|-------------------------|-------------------------------|-----------------------------------|-----------------------|-----------|--------|
| All Courses       Browsed Mare Counses       Course       Course       Nakaer Counses       Course       Nakaer Counses       Course       Nakaer Counses       Course       Nakaer Counses       Course       Nakaer Counses       Course       Nakaer Counses       Course       Nakaer Counses       Course       Nakaer Counses       Course       Nakaer Counses                                                                                                    |       |                                     |                                 |                                  |                                           |                         |                               |                                   |                       | M D       |        |
| Course     Noisename     Ferning     Excelled as     Published       Course     Noisename     Terrin     Excelled as     Published       Course     Noisename     Terrin     Excelled as     Published       Course     Noisename     Terrin     Excelled as     Published       Past Enrollments     Excelled as     Noisename     Excelled as     Published       Sourse     Noisename     Terrin     Excelled as     Published                                                                                                    |       | ize 🚥 Night Sky Photopia.           | Camera liaw vid - T Wr. Shop    | şêng Carl 🖸 Webliver Registratio | 🕐 Bert Free Backup Sc 🕲 Fortunal Auchives | C P Bert 5 Mathada to B | V Wassenie Wallfac. @ Dok III | iet Photos 🚦 Skete Skiing Techni. | G state sking techniq | 20 E      | Allows |
| Course     Noisanee     Term     Exosted as     Published       Image: Course Course Cou | ۹     |                                     |                                 |                                  |                                           |                         |                               |                                   |                       |           |        |
| Curve     Nidmanne     Tenn     Enrolled as     Published       Image: Statistic Curve     Nidmanne     Origing     Statistic Curve     Yes       Image: Statistic Curve     Origing     Statistic Curve     Yes       Image: Statistic Curve     Statistic Curve     Yes       Image: Statistic Curve     Nidmanne     Yes       Image: Statistic Curve     Nidmanne     Yes       Image: Statistic Curve     Nidmanne     Yes                                                                                                    |       | awse More Courses                   |                                 |                                  |                                           |                         |                               |                                   |                       |           |        |
| Operation         Nickname         Term         Enrolled as         Published                                                                                                    | 112   | Course                              |                                 |                                  | Nickname                                  |                         | Term                          | Enrolled as                       |                       | Published |        |
| Course Nickname Term Enrolled as Published                                                                                                    | 1     | Master Gardene                      | er Program: Canvas Classroom    |                                  |                                           |                         | Ongoing                       | Student                           |                       | Yes       |        |
| Course Nickname Term Enrulled as Published                                                                                                    |       |                                     |                                 |                                  |                                           |                         |                               |                                   |                       |           |        |
|                                                                                                    | Pas   | st Enrollments                      | 5                               |                                  |                                           |                         |                               |                                   |                       |           |        |
| Place Dispresales: The Step by Step Agerauch to Islandbjing Place Problems       92        • Place Dispresales: The Step by Step Agerauch to Islandbjing Place Problems         93        • Place Dispresales: The Step by Step Agerauch to Islandbjing Place Problems         94        • Place Dispresales: The Step by Step Agerauch to Islandbjing Place Problems                                                                                                    |       | Course                              |                                 |                                  | Nickname                                  |                         | Term                          | Enrolled as                       |                       | Published |        |
|                                                                                                    | 1.000 |                                     |                                 |                                  |                                           |                         |                               |                                   |                       |           |        |
|                                                                                                    | w     | <ul> <li>Plant Diagnosti</li> </ul> | es-The Step by Step Approach to | - Identifying Plant Problems     |                                           |                         |                               | Student                           |                       | Yes       |        |

Step 6: Then click on "recent announcements". The courses you need to complete are under "to do" on the right-hand side of the screen.

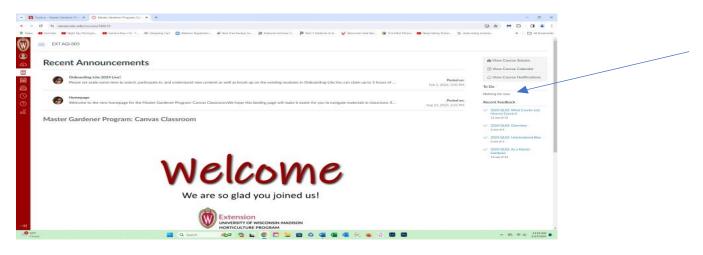

Step 7: Before you move on to the classes, be sure to click on the notification under "recent announcements" to read important information that is detailed there.

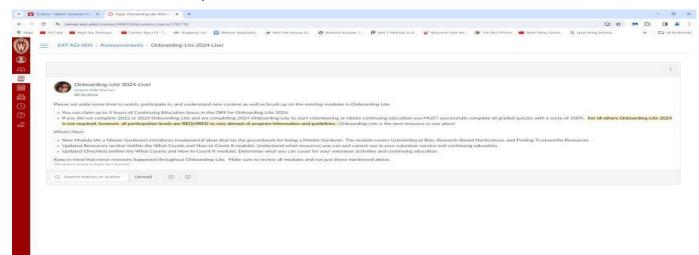

Step 8: Use the back arrow to return to the screen in Step 6. There are four separate sections in OnBoarding-Lite with each Section having a quiz. There are arrows below each section of the information so that you can go back and forth across the information if you need to. You can also print off a hard copy of OnBoarding if you would like to.

| n - Marrie Garrene Pro 🔺 🔘 Maare Garrene Program Car \star 🔺                                                                                                    |                                     | - а к                                                                                                    |  |
|----------------------------------------------------------------------------------------------------|-------------------------------------|----------------------------------------------------------------------------------------------------|--|
| 1 canex.wic.edu/courses/244410                                                                                                    |                                     |                                                                                                    |  |
| nn daer 📾 Nazderfreihengen, 📾 Connectionelle L. 🔿 Ungeng Car 👩 menner kapannan. 🍦 bert herdenderste S. 🚷 beneral kennen K. 🖉 bert Vernahl m.d. 👽 Hausen Verdien. 🛊 Tastike Henre k<br>1: DCT AGE-005    | 🖬 Sala Sang Tertes 🚬 🔤 makan        | ing terren, a 📄 🖂 Al Roberterin                                                                                |  |
| Recent Announcements                                                                                                    |                                     | n View Course Stream                                                                                           |  |
| Orbitaling Like 2024 Likel Pleans set adde some time to workt, participate is, and understand new content as well as bruch up on the existing modules in Orbitandre-Like Nou can claim up to 3 hours of | Posted on:<br>Feb 2, 2024, 3:00 FM  | C View Course Notifications                                                                                    |  |
| Weikome to the new homepage for the Master Gardene Program. Canosa Classroom. We hope this londing page will make it casher for you to manipate materials in classroom. E.                              | Pasted on:<br>Aug 22, 2023, 3,25 PM | Nothing for test                                                                                               |  |
| Master Gardener Program: Canvas Classroom                                                                                                    |                                     | <ul> <li>2004 QUE2 What Counts and<br/>How to Count II<br/>12 set of 12</li> <li>2004 QUE2 Overview</li> </ul> |  |
|                                                                                                    |                                     | A set of 6<br>2004 QLX2: Universitive Bas<br>2 set of 2                                                        |  |
| A dela sure                                                                                                    |                                     | <ul> <li>2024 QAZ: As a Matter<br/>Gardener<br/>12 sal of 12</li> </ul>                                        |  |
| welcome                                                                                                    |                                     |                                                                                                    |  |
| We are so glad you joined us!                                                                                                    |                                     |                                                                                                    |  |
|                                                                                                    |                                     |                                                                                                    |  |
| 🚆 Q. Sarch 🕹 🖗 💁 🖬 😨 🛄 ն 🖉 🖉 🖉 🖉 🖉 🖉                                                                                                    |                                     |                                                                                                    |  |

Step 9: On each page you will see the same dropdown icons on the left-hand side. To logoff, click on the circle that contains a silhouette of a person. Scroll down the menu until you see "logoff".

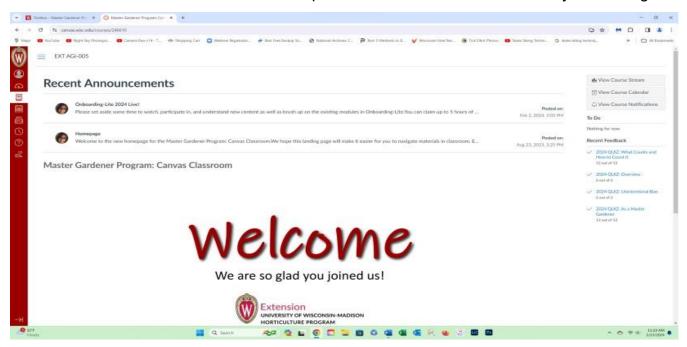